# **User administration with access data**

TightGate-Pro supports login with user name and password for the client operating systems Windows and Linux. The login requires that the users already exist in TightGate-Pro. This can be done by [manual creation of users](https://help.m-privacy.de/doku.php/tightgate-pro:benutzerverwaltung:pw_user) or by importing users . [importing users.](https://help.m-privacy.de/doku.php/en:tightgate-pro:benutzerverwaltung:user_import)

The user defaults, such as file transfer or audio transmission, are taken from the administrator's [User](https://help.m-privacy.de/doku.php/en:tightgate-pro:konfiguration:benutzer-vorgaben) [defaults](https://help.m-privacy.de/doku.php/en:tightgate-pro:konfiguration:benutzer-vorgaben) of the administrator *config* can, however, be edited afterwards at any time via the administrator *maint* .

#### **Prerequisite**

- Activation of authentication by password as administrator *config* under **System Preferences > Local Password**
- Setting the authentication method as administrator *config* under **System Preferences > Authentication Method > Select RSBAC Local**.

### This is how it works

Log in as administrator *maint* and select the menu item **User administration**

Create user

Selecting the menu item **New user**

Follow the dialogue and set all desired settings. All settings except for the assigned user name can be changed afterwards.

Change user

- Select the menu item **New user**
- Select the user to be changed.
- The individual options, can be changed here. Here is a [description of the user defaults](https://help.m-privacy.de/doku.php/tightgate-pro:benutzerverwaltung:benutzer_optionen).

## **Remove/Delete User**

To remove a user, go to TightGate-Pro and delete him or her according to this [this instruction.](https://help.m-privacy.de/doku.php/tightgate-pro:benutzerverwaltung:delete_user)

### Notes on deleting a user with user certificates

The complete deletion of the user also recalls all user certificates (SSL certificates) with which the user has logged in. Logging in with the certificates is no longer possible.

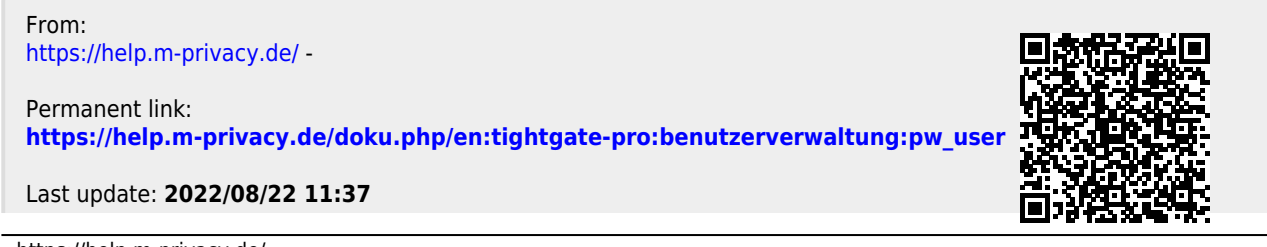

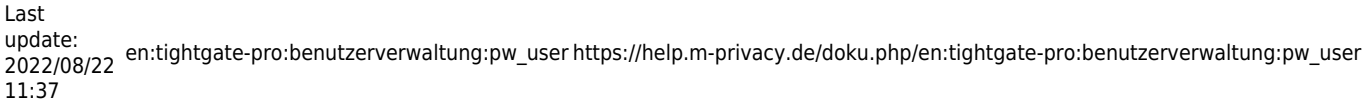

**C**